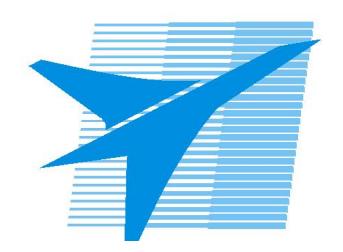

Министерство образования Иркутской области Государственное бюджетное профессиональное образовательное учреждение Иркутской области «Иркутский авиационный техникум»

# **Методические указания по выполнению самостоятельной работы по дисциплине** ЕН.02 Информатика

# специальности 15.02.08 Технология машиностроения

**Иркутск, 2018**

РАССМОТРЕНЫ ЦК ОД, МЕН протокол №10 от 20.03.2019 Председатель ЦК \_\_\_\_\_\_\_\_\_\_ / Г.В. Перепияко /

УТВЕРЖДАЮ Зам. директора по УР

 $\mathcal{L}$   $\mathcal{L}$   $\mathcal$ 

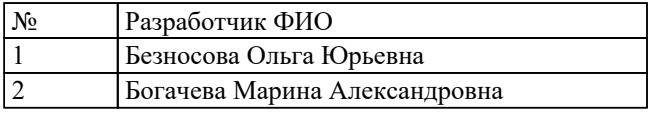

#### **Пояснительная записка**

Дисциплина ЕН.02 Информатика входит в Математический и общий естественнонаучный цикл. Самостоятельная работа является одним из видов внеаудиторной учебной работы обучающихся.

#### **Основные цели самостоятельной работы:**

- формирование общих и профессиональных компетенций;
- систематизация и закрепление полученных теоретических знаний и практических умений студентов;
- углубление и расширение теоретических знаний;
- формирование умений использовать нормативную, правовую, справочную и специальную литературу;
- развитие познавательных способностей и активности студентов: творческой инициативы, самостоятельности, ответственности и организованности;
- формирование самостоятельности мышления;
- развитие исследовательских умений.

Особую важность приобретают умения обрабатывать текстовую и числовую информацию, применять мультимедийные технологии обработки и представления информации, обрабатывать экономическую и статистическую информацию, используя средства пакета прикладных программ, самостоятельное применение полученных знаний и умений на практике. Методические рекомендации помогут обучающимся целенаправленно изучать материал по теме, определять свой уровень знаний и умений при выполнении самостоятельной работы.

#### **Рекомендации для обучающихся по выработке навыков самостоятельной работы:**

- Слушать, записывать и запоминать лекцию.
- Внимательно читать план выполнения работы.
- Выбрать свой уровень подготовки задания
- Обращать внимание на рекомендуемую литературу
- Из перечня литературы выбирать ту, которая наиболее полно раскрывает вопрос задания
- Учиться кратко излагать свои мысли
- Использовать общие правила написания конспекта
- Оценивать, насколько правильно понято содержание материала, для этого придумать вопрос, направленный на уяснение материала.
- Обращать внимание на достижение основной цели работы.

### **Тематический план**

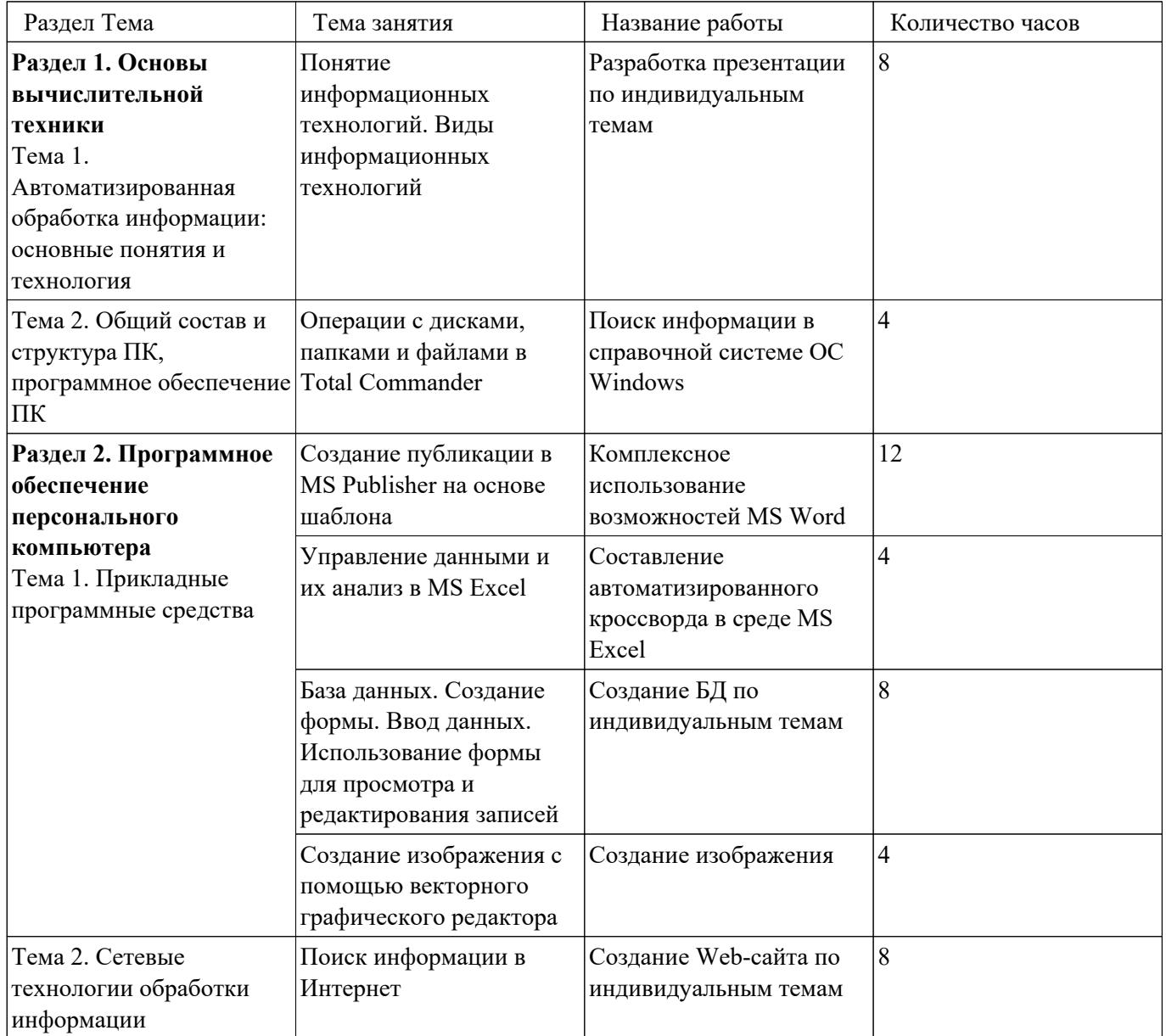

# **Самостоятельная работа №1**

**Название работы:** Разработка презентации по индивидуальным темам.

**Цель работы:** углубление и расширение теоретических знаний..

**Уровень СРС:** эвристическая.

**Форма контроля:** презентация в электронном виде.

**Количество часов на выполнение:** 4 часа.

# **Задание:**

Создать презентацию по одной из предложенных тем (не менее 10 слайдов, не считая титульного слайда и слайда с содержанием). План презентации разработать самостоятельно. Необходимую информацию по выбранной теме найти с помощью электронных ресурсов сети Интернет.

# **Темы:**

- 1. компьютерная графика;
- 2. виды информации;
- 3. свойства информации;
- 4. информационные процессы;
- 5. программное обеспечение ПК;
- 6. аппаратное обеспечение ПК;
- 7. поисковые системы интернета;
- 8. виды памяти;
- 9. логические основы компьютера;
- 10. кодирование информации;
- 11. безопасность в сети интернет;
- 12. компьютерные сети;
- 13. обработка числовой информации;
- 14. обработка графической информации;
- 15. обработка акустической информации;
- 16. финансово-экономические программы.

#### **Рекомендации по созданию презентации:** *Слайд*

- 1. Каждый слайд должен иметь заголовок.
- 2. На каждом слайде в верхнем колонтитуле должно быть название темы. В нижнем колонтитуле — автор и номер страницы.
- 3. Не полностью заполненный слайд лучше, чем переполненный. Обычно, в слайде должно быть от 20 до 40 слов. Разумный максимум — 80 слов.
- 4. Избегайте сплошной текст. Лучше используйте нумерованные и маркированные списки.
- 5. Не используйте уровень вложения в списках глубже двух. Лучше

используйте схемы и диаграммы.

- 6. Используйте краткие предложения или фразы.
- 7. Не переносите слова.

# *Шрифты*

- 1. Используйте не более двух шрифтов (один для заголовков, один для текста).
- 2. Не используйте для заголовков и текста похожие шрифты.
- 3. Не используйте для основного текста и заголовков декоративные, рукописные, готические шрифты.
- 4. Шрифт в схемах и диаграммах должен совпадать с основным шрифтом текста.
- 5. Размер шрифта стоит выбирать так, чтобы на слайде умещалось около 10-15 строк, не более.
- 6. Для смыслового выделения текста используйте цвет или полужирную интенсивность.

# *Цвета*

- 1. Аккуратно используйте цвета. Для добавления каждого нового цвета у вас должна быть веская причина.
- 2. Будьте осторожны в использовании светлых цветов на белом фоне, особенно зеленого. То, что хорошо выглядит у вас на мониторе, плохо выглядит при показе, поскольку мониторы, проекторы и принтеры по разному представляют цвета. Используйте темные, насыщенные цвета, если у вас светлый фон.
- 3. Используйте контрастные цвета. Нормальный текст должен быть черным на белом фоне, или как минимум, чем-то темным на чём-то очень светлом.
- 4. Тени уменьшают четкость без увеличения информативности.
- 5. Инверсные цвета (светлый текст на темном фоне) могут стать проблемой в светлых (не затемненных) помещениях.

# *Графика*

- 1. Графика чаще всего раскрывает концепции или идеи гораздо эффективнее текста: одна картинка может сказать больше тысячи слов.
- 2. Если есть возможность вставляйте картинки в каждый слайд. Визуализация сильно помогает аудитории.
- 3. Помещайте картинки левее текста: мы читаем слева-на-право, так что смотрим вначале на левую сторону слайда.
- 4. Фотографии вполне могут быть полноцветными, а векторная графика (диаграммы, схемы, графики) должны соответствовать основной цветовой схеме (например, черный — обычные линии, красный — выделенные части, зеленый — примеры, синий — структура).

#### 5. Как и в случае текста, вы должны объяснить все элементы графики.

#### *Анимация и переходы*

- 1. Используйте анимацию для пояснения динамики изменения содержания слайдов.
- 2. Не используйте анимацию для привлечения внимания аудитории.
- 3. Не используйте эффекты смены слайдов, как например «диссоциация», если только у вас нет на это веских причин.

#### **Критерии оценки:**

- оценка «3» Созданная презентация содержит не менее 12 слайдов: 1 слайд титул, 2 слайд – план презентации (содержание), 3-12 – информационные материалы. Подобранные материалы в целом (не менее чем на 70 %) раскрывают содержание выбранной темы. Не соблюдены рекомендации по составлению и оформлению презентации: слайд, шрифт, цвета, графика.
- оценка «4» Созданная презентация содержит не менее 12 слайдов: 1 слайд титул, 2 слайд – план презентации (содержание), 3-12 – информационные материалы. Подобранные материалы в целом (не менее чем на 90 %) раскрывают содержание выбранной темы. Соблюдены рекомендации по составлению и оформлению презентации: слайд, шрифт, цвета, графика.
- оценка «5» Созданная презентация содержит не менее 12 слайдов: 1 слайд титул, 2 слайд – план презентации (содержание), 3-12 – информационные материалы. Подобранные материалы полностью раскрывают содержание выбранной темы. Соблюдены рекомендации по составлению и оформлению презентации: слайд, шрифт, цвета, графика, анимация и переходы.

# **Самостоятельная работа №2**

**Название работы:** Поиск информации в справочной системе ОС Windows. **Цель работы:** углубление и расширение теоретических знаний.

**Уровень СРС:** реконструктивная.

**Форма контроля:** проверка конспекта в электронном виде, устный опрос (выборочно).

**Количество часов на выполнение:** 2 часа.

# **Задание:**

С помощью справочной системы ОС Windows выполните следующие задания:

- Перечислите новые возможности Window7;
- Сформулируйте определения следующих понятий и укажите их назначение: «цифровое удостоверение», «буфер обмена», «брандмауэр»;

Опишите алгоритм добавления метки к изображениям и укажите назначение данной метки.

Ответы оформите в текстовом редакторе MS Word, документ сохраните с именем Поиск информации в справочной системе. docx

#### **Критерии оценки:**

оценка «3» - Выполнено верно 1 любое задание из 3.

оценка «4» - Выполнены верно 2 любых задания из 3.

оценка «5» - Выполнены все задания.

#### **Самостоятельная работа №3**

**Название работы:** Комплексное использование возможностей MS Word.

**Цель работы:** систематизация и закрепление теоретических и практических знаний студентов.

**Уровень СРС:** творческая.

**Форма контроля:** проверка задания в электронном виде..

**Количество часов на выполнение:** 6 часов.

#### **Задание:**

Создайте текстовый файл с именем *Памятники города Иркутска.docx* и выполните следующие действия в созданном документе:

- Установите параметры страницы: ориентация альбомная; верхнее, нижнее, правое и левое поля – 2 см.
- На отдельных листах создайте открытки «Солнечные часы», «Волшебная виолончель», «Турист», «Копейка», «Киноманы», «Святые Благоверные князь Петр и княгиня Феврония Муромские Чудотворцы», «Основателям Иркутска», «Женам декабристов», «Московские ворота» по предложенному шаблону (открытка должна занимать всю страницу). Текст для открыток и изображение памятников найти в Интернет.
- Добавьте в начало документа пустой лист и создайте маркированный список, состоящий из названия памятников.
- Внутри документа организуйте переход по гиперссылкам от названия памятника к открытке и обратно.

# **Шаблон:**

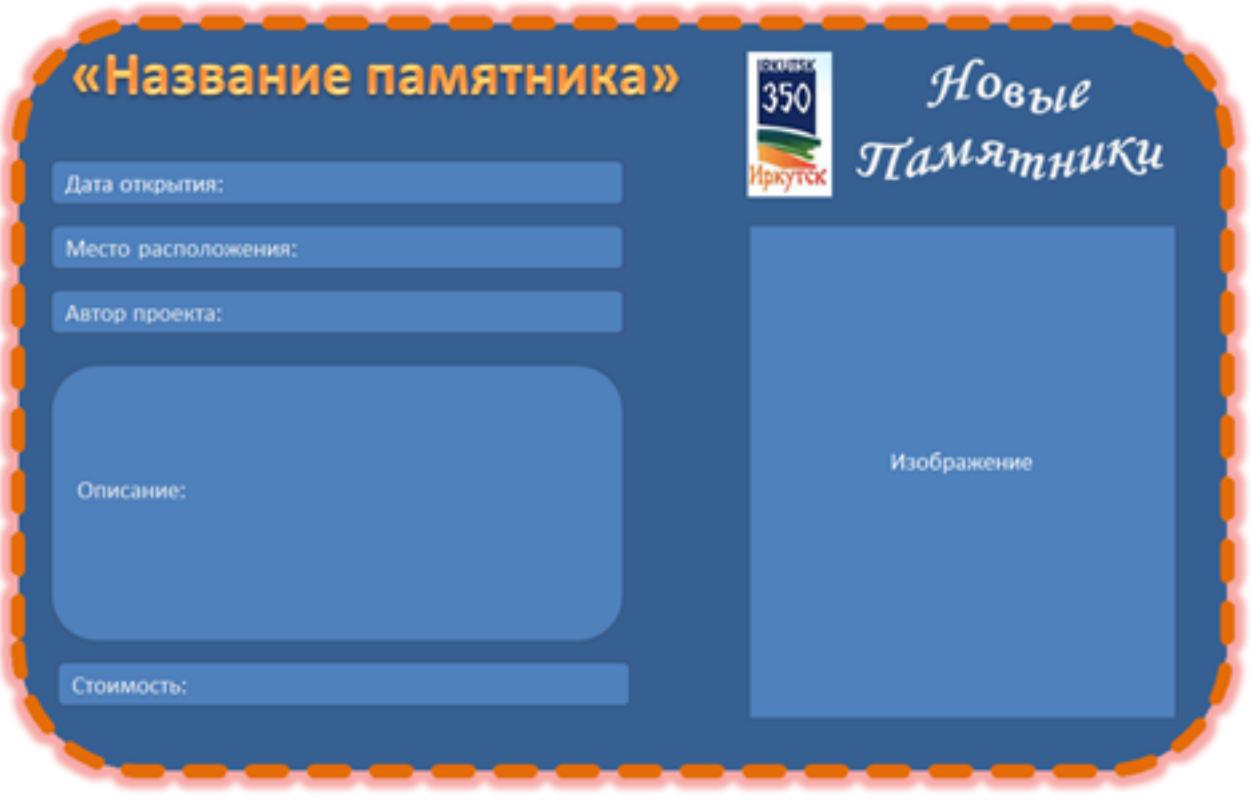

#### **Критерии оценки:**

- оценка «3» Установлены параметры страницы согласно заданию. Созданы не менее 5 открыток с достоверной информацией.
- оценка «4» Установлены параметры страницы согласно заданию. Созданы не менее 7 открыток с достоверной информацией. Добавлен в начало документа маркированный список названий памятников.
- оценка «5» Установлены параметры страницы согласно заданию. Созданы все открытки с достоверной информацией. Добавлен в начало документа маркированный список названий памятников. Организован переход по гиперссылкам от названия памятника к открытке и обратно.

#### **Самостоятельная работа №4**

**Название работы:** Составление автоматизированного кроссворда в среде MS Excel.

**Цель работы:** систематизация и закрепление теоретических и практических знаний студентов.

**Уровень СРС:** реконструктивная.

**Форма контроля:** проверка кроссворда в электронном виде.

**Количество часов на выполнение:** 2 часа.

#### **Задание:**

В электронных таблицах MS Excel создайте автоматизированный кроссворд по дисциплине «Информатика», удовлетворяющий следующим требованиям:

- $\bullet$  Количество слов не меньше 15;
- Вывод вопроса организуйте через создание примечаний;
- Организуйте вывод количества набранных баллов (за каждый верный ответ 1 балл) и полученной оценки;
- Предусмотрите возможность автоматической очистки всей сетки кроссворда;
- Выполните защиту листа с возможностью ввода ответов в соответствующие ячейки.

#### **Требования к составлению кроссворда:**

- 1. Сетка кроссворда должна быть заполнена ответами;
- 2. Слова ответы, содержащиеся в кроссворде, должны быть в единственном числе, именительном падеже;
- 3. Все слова (термины, понятия), содержащиеся в кроссворде, должны соответствовать теме;
- 4. Вопросы должны быть разбиты на блоки по горизонтали и вертикали;
- 5. Допускается использование рисунков соответствующей тематики;
- 6. Нумерация слов должна быть сквозной (нумерация по вертикали должна продолжать нумерацию по горизонтали);
- 7. Промежуток между словами по горизонтали или по вертикали должен составлять минимум один символ;
- 8. Не допускается использование в одном кроссворде русских и английских слов.

#### **Критерии оценки:**

- оценка «3» Создана сетка кроссворда в MS Excel, удовлетворяющая требованиям к составлению кроссворда. Организован вывод вопроса через примечание.
- оценка «4» Выполнены параметры на оценку «3». Организован вывод количества набранных баллов. Реализована возможность автоматической очистки всей сетки кроссворда.
- оценка «5» Выполнены параметры на оценку «4». Организован вывод полученной оценки в зависимости от набранных баллов. Организована защита листа и предусмотрена возможность ввода ответов в соответствующие ячейки.

# **Самостоятельная работа №5**

**Название работы:** Создание БД по индивидуальным темам.

**Цель работы:** систематизация и закрепление теоретических и практических знаний студентов.

**Уровень СРС:** реконструктивная.

**Форма контроля:** проверка БД в электронном виде..

**Количество часов на выполнение:** 4 часа.

#### **Задание:**

Создать базу данных «Подписка». В созданной БД создать таблицу «Подписка» из 15 записей, включив в неё поля: Фамилия, Адрес, Индекс издания, Название издания, Тип издания, С какого месяца, По какой месяц. Создать форму для заполнения БД. Создать запрос на выборку с параметром для получения всех изданий за месяц. Создать отчет по подписке, включив в него все поля таблицы.

#### **Критерии оценки:**

- оценка «3» Создана таблица со всеми обязательными полями, верно указаны типы данных для каждого поля, таблица заполнена данными (не менее 15 записей).
- оценка «4» Выполнены параметры на оценку 3. Создана форма для заполнения таблицы. Создан запрос или отчёт.
- оценка «5» Создана таблица со всеми обязательными полями, верно указаны типы данных для каждого поля, таблица заполнена данными (не менее 15 записей). Создана форма для заполнения таблицы (аккуратный внешний вид). Создан запрос с параметром для получения всех изданий за месяц. Создан отчёт по подписке со всеми полями (аккуратный внешний вид).

#### **Самостоятельная работа №6**

**Название работы:** Создание изображения.

**Цель работы:** углубление и расширение практических навыков.

**Уровень СРС:** творческая.

**Форма контроля:** проверка задания в электронном виде.

**Количество часов на выполнение:** 2 часа.

#### **Задание:**

Создайте ниже представленные изображения «Олимпийские кольца» и «Эмблема Параолимпийских игр 2014 года в Сочи» в графических редакторах Adobe Photoshop и Corel Draw (по одному изображению в каждом редакторе на свое усмотрение).

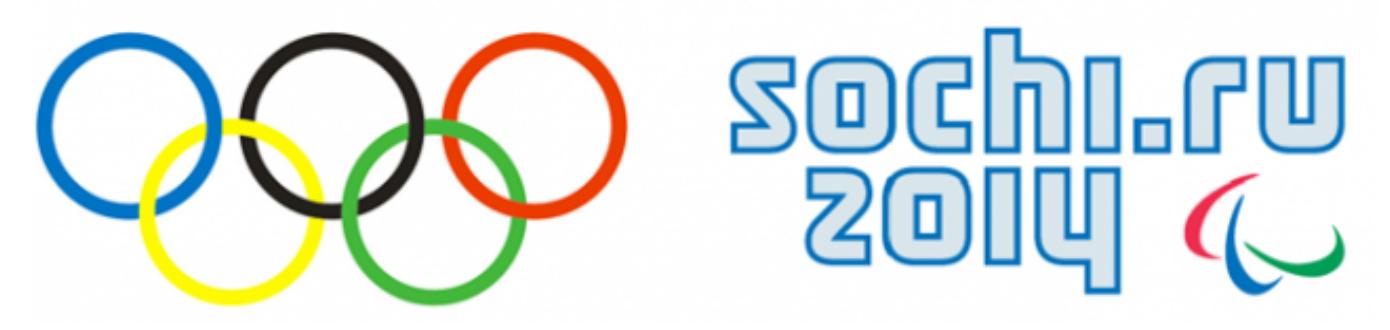

# **Критерии оценки:**

- оценка «3» Создано 1 графическое изображение в каком-либо графическом редакторе или 2 изображения в одном графическом редакторе (продемонстрированы навыки работы в одном любом графическом редакторе). Допустимы не более 2-х замечаний к внешнему виду каждого изображения: неверный порядок расположения колец, кольца разной формы и размеров, не учтена цветовая гамма, отсутствие обводки в надписи, отсутствие каких-либо обязательных элементов изображения.
- оценка «4» Созданы 2 графических изображения в разных графических редакторах. Растровое изображение сохранено с расширением jpeg или png. Допустимы не более 1-го замечания к внешнему виду каждого изображения: неверный порядок расположения колец, кольца разной формы и размеров, не учтена цветовая гамма, отсутствие обводки в надписи, отсутствие каких-либо обязательных элементов изображения.
- оценка «5» При создании графических изображений был осуществлен рациональный выбор графического редактора. Растровое изображение сохранено с расширением jpeg или png. К в нешнему виду изображений замечаний нет (например: неверный порядок расположения колец, кольца разной формы и размеров, не учтена цветовая гамма, отсутствие обводки в надписи, отсутствие каких-либо обязательных элементов изображения).

# **Самостоятельная работа №7**

**Название работы:** Создание Web-сайта по индивидуальным темам. **Цель работы:** углубление и расширение практических навыков. **Уровень СРС:** творческая.

**Форма контроля:** проверка web- страниц в электронном виде.

**Количество часов на выполнение:** 4 часа.

#### **Задание:**

Разработайте взаимосвязанные web-страницы (не менее 3) по теме «Мои увлечения».

#### **Требования к web-страницам:**

- 1. Страницы должны содержать текстовую и графическую информацию.
- 2. Страницы сайта, выполненные в едином стиле, создают впечатление о целостности сайта.
- 3. Рациональное использование площади окна браузера страницами сайта.
- 4. Система навигации сайта проста и интуитивно понятна любому пользователю.
- 5. Основное содержание должно занимать максимально возможную площадь

пространства страницы без ущерба для остальных функциональных элементов сайта.

6. HTML-код страниц сайта должен соответствовать правилам семантической разметки. Например:

- заголовки, в соответствии с иерархией, отмечают тегами  $\langle h1 \rangle ... \langle h6 \rangle$ , но не <font>;

- абзацы имеют тег  $\langle p \rangle$ , а не  $\langle br \rangle$ 

- таблицы используются исключительно по их прямому назначению

- классам и идентификаторам названия даются в соответствии со смысловой нагрузкой, а не с их визуальным представлением.

 7. Текст, расположенный на страницах сайта, вселяет уверенность, что автор владеет русским языком и правописанием в совершенстве.

 8.Иллюстрации и фотографии, находящиеся на сайте, не должны вызывать сомнений в технических навыках и таланте автора.

#### **Критерии оценки:**

оценка «3» - Создана одна web- страница, удовлетворяющая требованиям: 1,3,5,7,8.

- оценка «4» Созданы не менее 3 web-страниц, удовлетворяющих требованиям:1,2,3,4,5,7,8.
- оценка «5» Созданы не менее 3 web-страниц, удовлетворяющих всем требованиям.